## **UNIVERSIDAD TECNOLÓGICA CENTROAMERICANA UNITEC**

## **FACULTAD DE CIENCIAS ADMINISTRATIVAS Y SOCIALES**

## **INFORME DE PRÁCTICA PROFESIONAL**

## **EXPERENTA**

## **DEPARTAMENTO DE MERCADEO DIGITAL**

## **SUSTENTADO POR:**

## **SISSI GABRIELA CORTÉS INTERIANO**

## **21641214**

## **PREVIA INVESTIDURA AL TÍTULO DE**

## **LICENCIADA EN MERCADOTECNIA Y NEGOCIOS INTERNACIONALES**

SAN PEDRO SULA, CORTÈS **HONDURAS, C.A.** 

**ABRIL 2021**

# <span id="page-1-0"></span>ÍNDICE DE CONTENIDO

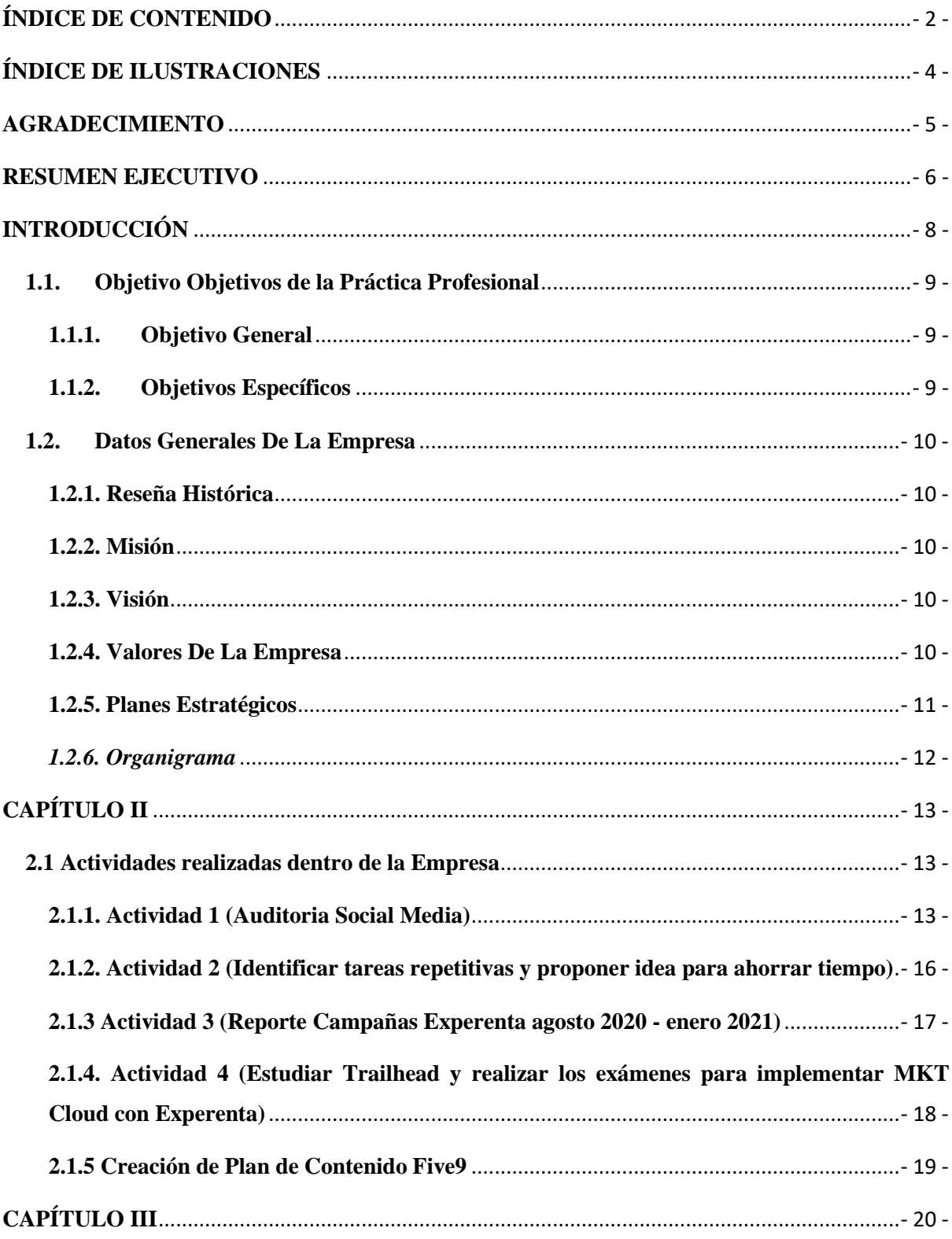

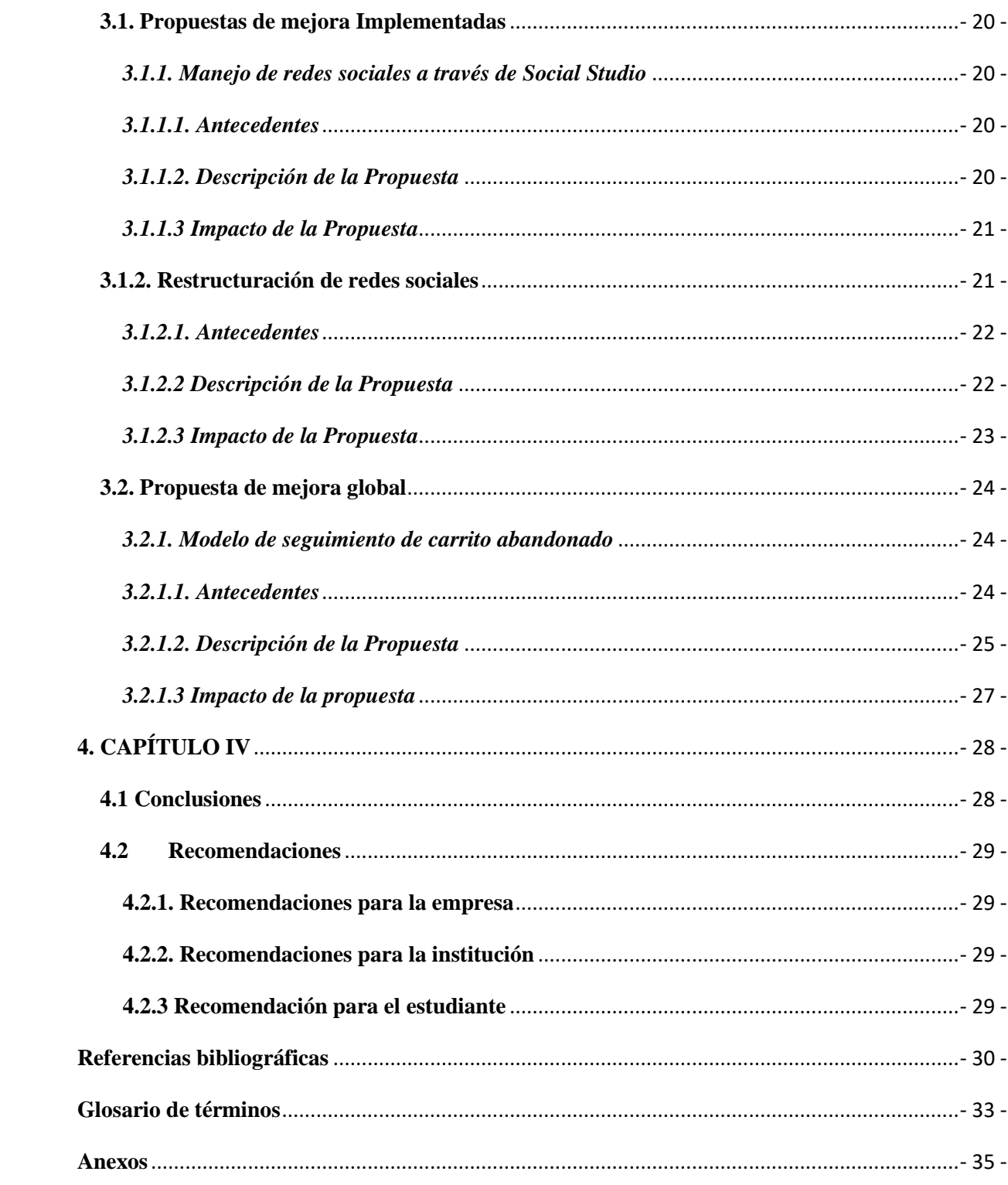

## <span id="page-3-0"></span>**ÍNDICE DE ILUSTRACIONES**

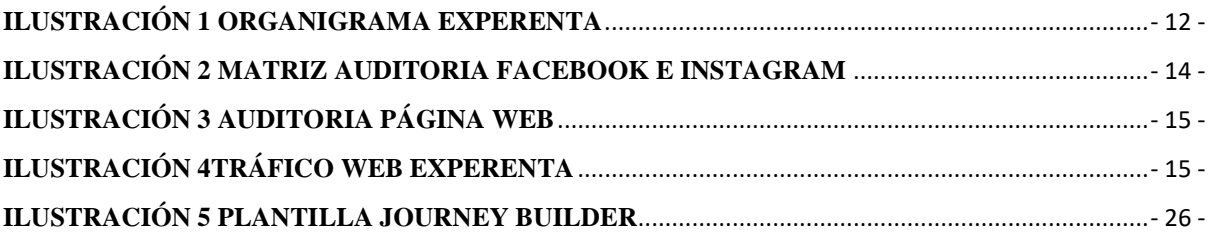

## <span id="page-4-0"></span>**AGRADECIMIENTO**

Agradezco infinitamente a Dios ante todo por darme la oportunidad de llegar tan lejos, ayudarme a cumplir muchas de mis metas, llevarme de la mano a lo largo de este proceso y sobre todo darme la inteligencia y sabiduría para sobrellevar cada uno de los retos en estos cuatro años. También debo de agradecer a mis padres por esforzarse día a día para darme la oportunidad de estudiar en UNITEC, por siempre motivarme y ser un gran pilar en mi vida.

#### <span id="page-5-0"></span>**RESUMEN EJECUTIVO**

El proceso de la práctica profesional se realizó en Experenta Honduras, una empresa que ofrece soluciones digitales. Experenta cuenta con 10 empleados actualmente, tiene una persona que se encarga de monitorear las plataformas digitales y también se encarga de crear contenidos para las redes sociales. El objetivo de la práctica profesional es contribuir a la optimización y automatización de las funciones del área de mercadeo digital con el fin de lograr una mejora continua en la empresa con el apoyo de los conocimientos adquiridos a lo largo de la carrera de Mercadotecnia. El área asignada fue el área de mercadeo digital. La práctica profesional tuvo una duración de 10 semanas en las cuales se realizaron diversas actividades y de mucho aprendizaje.

En la primera etapa de la práctica profesional en Experenta fue adquirir todos los conocimientos de la empresa y su cultura empresarial. Se realizó una observación para luego realizar la primera actividad que fue una auditoría de las plataformas digitales donde tienen presencia. Se determinaron los indicadores principales y más importantes para la empresa. Se realizaron dos tipos de auditorías, una desde la parte externa y la otra desde la parte interna. En base a las auditorías se brindaron observaciones y puntos de mejora.

Dentro de las 10 semanas (18 enero hasta el 24 marzo) se realizaron diversas actividades con el fin de encontrar todas las oportunidades de mejora de la empresa y también para ser un soporte para la persona encargada de las plataformas digitales. Se trabajó directamente con el community manager de Experenta y el trabajo se realizaba en equipo o se dividía en tareas. Las principales actividades más relevantes que se realizaron son: Auditorias de redes sociales, Identificar tareas repetitivas, Reportes de campañas, Implementación de mkt cloud, programación de contenido y creación de plan de contenido de campaña Five9.

Luego de observar todas sus actividades y manera de trabajar, se identificaron todas sus fortalezas y también sus oportunidades de mejora. En base a las oportunidades de mejora se brindaron dos propuestas que fueron implementadas en la empresa. La primera propuesta fue la utilización de mkt cloud que es una herramienta muy completa que brinda soluciones para la empresa y mejora la conectividad y relación con el cliente. También es muy útil para ahorrar tiempo y trabajar de una manera mucho más ordenada.

La segunda propuesta de mejora que se implementó estaba basada en la auditoria inicial, se identificaron diversos puntos que se podían mejorar en sus plataformas digitales. Se propuso una reestructuración de la imagen de Facebook e Instagram. La propuesta se basa en generar más tráfico en sus redes sociales y crear más interacción entre sus usuarios, también se presentó una contrapropuesta de su línea grafica. Las propuestas fueron implementadas dentro de las primeras siete semanas de la práctica profesional. También se identificó una oportunidad de mejora la cual podría ser una muy buena oportunidad para que la empresa pueda dar seguimiento a los leads abandonados. La propuesta se basa en un modelo de seguimiento del carrito abandonado de la tienda en línea de Experenta.

## <span id="page-7-0"></span>**INTRODUCCIÓN**

En el presente informe se da a conocer el proceso de práctica profesional realizado en Experenta, en el área de mercadeo digital. Experenta es una empresa que brinda soluciones digitales de la nube que ayudan a empresas en el manejo de la fidelidad y satisfacción al cliente al estandarizar y automatizar los procesos comerciales reduciendo tiempos, costos e incrementando ventas. La práctica profesional se realizó en un periodo de tiempo de diez semanas, del 18 de enero al 26 de marzo del 2021. La modalidad de la práctica profesional fue teletrabajo, desde casa y las reuniones de trabajo fueron realizadas por Webex.

El cuerpo del presente informe está estructurado en cinco capítulos: El primer capítulo (I) Incluye toda la información de la empresa que abarca la estructura organizacional, reseña histórica, misión, visión, valores, planes estratégicos, etc. En el segundo capítulo (II), se detallan las actividades realizadas, el desarrollo de las habilidades aprendidas, logros, dificultades, también una descripción del funcionamiento del área de mercadeo digital, todas las funciones principales. En el tercer capítulo (III) se detallan dos secciones: propuesta de mejora implementada y propuesta de mejora, con el fin de brindarle al departamento de mercadeo un planteamiento profesional que contribuya a la mejora continua y fortalecer el área de mercadeo. En el último capítulo (IV) contiene las conclusiones que se dividen en los resultados obtenidos, conclusión general y aportaciones al área de mercadeo digital.

## **1. CAPÍTULO I**

## <span id="page-8-0"></span>**1.1. Objetivo Objetivos de la Práctica Profesional**

### <span id="page-8-1"></span>**1.1.1. Objetivo General**

Aplicar los conocimientos y habilidades adquiridas en la carrera de Mercadotecnia y Negocios Internaciones para contribuir a la optimización y automatización de las funciones del área de mercadeo digital con el fin de lograr una mejora continua en la empresa.

## <span id="page-8-2"></span>**1.1.2. Objetivos Específicos**

- Identificar las actividades que se puedan automatizar o sistematizar reduciendo la repetición de procesos.
- Desarrollar estrategias digitales considerando las métricas principales de las plataformas digitales.
- Elaborar una propuesta de mejora para el área de mercadeo digital con el fin de mejorar la presencia digital de Experenta.

#### <span id="page-9-0"></span>**1.2. Datos Generales De La Empresa**

#### <span id="page-9-1"></span>**1.2.1. Reseña Histórica**

A continuación, se presenta la reseña historia de manera cronológica de la empresa Experenta. Experenta LLC fue constituida en marzo del 2017 en el estado de Florida. En ese mismo año la empresa se hizo socio de Five9. En julio del 2018 Experenta S. de R.L. nace en Honduras y se convirtió en Partner Microsoft. En agosto del 2018, Experenta se convirtió en partner de Cisco. En enero del 2019, Experenta se convirtió en Partner de Salesforce. En agosto del 2019, se realizó el primer evento en Honduras de Salesforce. En febrero del 2020, se realizó un evento Sociedad 5.0 Honduras con Unitec, Cisco y Everis Colombia. En julio del 2020 Nace iniciativa Start1 Company Builder. Experenta se convirtió en partner de AWS en septiembre del 2020. En diciembre 2020 nació Experenta Guatemala. (Lanza, 2021)

#### <span id="page-9-2"></span>**1.2.2. Misión**

Brindamos soluciones digitales de nube que ayuda a empresas en el manejo de la fidelidad y satisfacción del cliente, al estandarizar y automatizar los procesos comerciales reduciendo los tiempos, costos de inversión e incrementando las ventas. (Lanza, 2021)

#### <span id="page-9-3"></span>**1.2.3. Visión**

Experenta ser el Partner más confiable en Honduras de soluciones de software e infraestructura basadas en Nube de Salesforce, Cisco y Five9, trascendiendo las fronteras y posicionando a Honduras dentro de la sociedad 5.0. Promoviendo y brindando soluciones empresariales innovadoras en la nueva normalidad.(Lanza, 2021)

#### <span id="page-9-4"></span>**1.2.4. Valores De La Empresa**

**Gente:** 

- $\checkmark$  Confiamos en nuestra gente: sus talento y capacidades.
- $\checkmark$  Ganamos y celebramos en equipo.

 $\checkmark$  Definimos y apoyamos planes de desarrollo Profesional dentro y fuera de Experenta.

### **Éxito del Cliente**

 $\checkmark$  Somos un Trust-Advisor que provee soluciones alineadas a los objetivos estratégicos de nuestros clientes.

 $\checkmark$  Promovemos en nuestros clientes el uso de las mejores prácticas y tecnologías de punto que garanticen su sostenibilidad.

#### **Innovación**

 $\checkmark$  Buscamos en todo momento promover la innovación en Honduras.

#### **Confianza**

 $\checkmark$  Somos una empresa que genera confianza a nuestros empleados, clientes y proveedores.

## <span id="page-10-0"></span>**1.2.5. Planes Estratégicos**

 Desarrollar Ways of Working que optimicen la manera en que se definen, asignan y midan los resultados del equipo.

 Desarrollar las nuevas condiciones de trabajo virtual y en sitio de Experenta para la nueva normalidad

- Definir e implementar la metodología de proyectos de Experenta
- Tercerizar los servicios comerciales apalancado en networking
- Establecer los mecanismos de prospectación de Clientes y manejo de leads
- Establecer la estrategia de mercadeo de Experenta

 Brindar seguimiento al Plan Estratégico Individual y Colectivo (Metas), continuando la visión de hacer partícipe al equipo de trabajo en las decisiones estratégicas de Experenta

Desarrollar un Plan Financiero

 Establecer rutinas de conversaciones con cliente para identificar deberes y proponer alternativa de soluciones propias de Experenta para atraer clientes

 Elaborar una propuesta y paquete de soluciones para emprendedores (Lanza, 2021)

## *Ilustración 1 Organigrama Experenta*

## <span id="page-11-0"></span>*1.2.6. Organigrama*

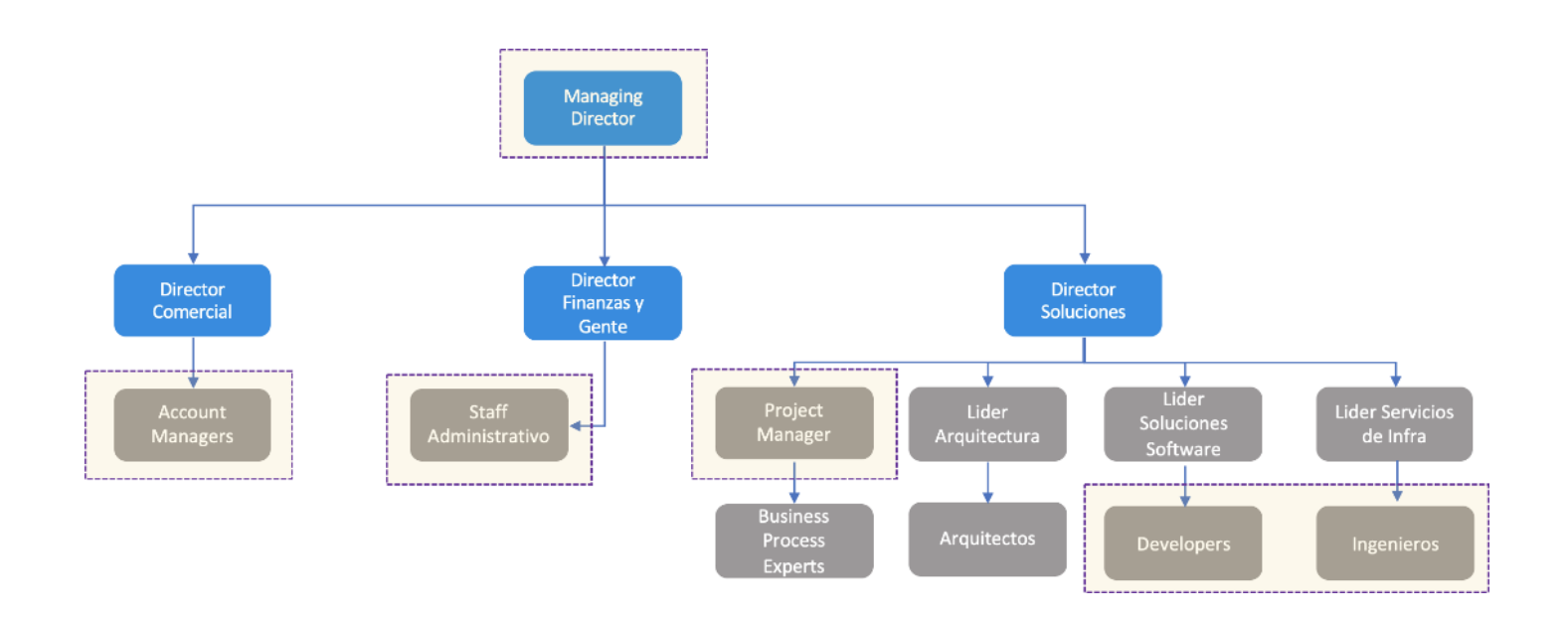

*Soluciones digitales de nube para empresas y sus clientes*. (2021, 12 enero). Experenta | Innovando

Experiencias. https://www.experenta.com/

## <span id="page-12-0"></span>**CAPÍTULO II**

Experenta es una empresa con componentes digitales que busca cambiar la industria y el mercado con innovadoras soluciones e ideas empresariales. La mayor parte de actividades realizadas por los colaboradores son de manera digital. En el área donde se realizó la practica fue en la de mercadeo digital. Experenta cuenta con un Blog, Página web y una tienda en línea. En la tienda en línea se encuentran softwares, licencias, equipo informático y soluciones integradas.

Experenta cuenta con 10 empleados actualmente, tiene una persona que se encarga de monitorear las plataformas digitales y también se encarga de crear contenidos para las redes sociales. El CEO $<sup>1</sup>$  es la persona que se encarga brindar atención personalizada a los posibles</sup> clientes. También cuenta con personas que trabajan para la empresa solo por proyectos como desarrolladores o creadores de contenido para el blog.

## <span id="page-12-1"></span>**2.1 Actividades realizadas dentro de la Empresa**

## <span id="page-12-2"></span>**2.1.1. Actividad 1 (Auditoria Social Media)**

"Una auditoría de social media <sup>2</sup>diciendo que es un análisis de redes sociales detallado en donde evalúas no solo el detalle de cada red a nivel individual sino también la estrategia global que estás llevando a cabo."(Alcocer, 2019)

Para llevar a cabo esta actividad, se inició desde un punto de vista público desde el lado del consumidor para evaluar las plataformas digitales donde Experenta tiene presencia. Se inició evaluando la página de Facebook e Instagram. Se tomó en cuenta los siguientes indicadores:

- Número de seguidores:
- Nivel de Respuesta
- Calidad de contenido
- Publicaciones a la semana
- Interacción entre los seguidores
- Contenido Interactivo

**.** 

<sup>&</sup>lt;sup>1</sup> Ver en glosario "Glosario"

<sup>2</sup> Ver glosario "auditoria social media"

Estética

Cuando se obtuvo la información se realizó una matriz para plasmar el contenido y se dividió entre datos cuantitativos y cualitativos. Se diseño una matriz en Excel para valorar cada uno de los indicadores. En esta primera etapa no se tomó información de la consola, solamente lo que es público en sus plataformas digitales.

#### *Ilustración 2 Matriz auditoria Facebook e Instagram*

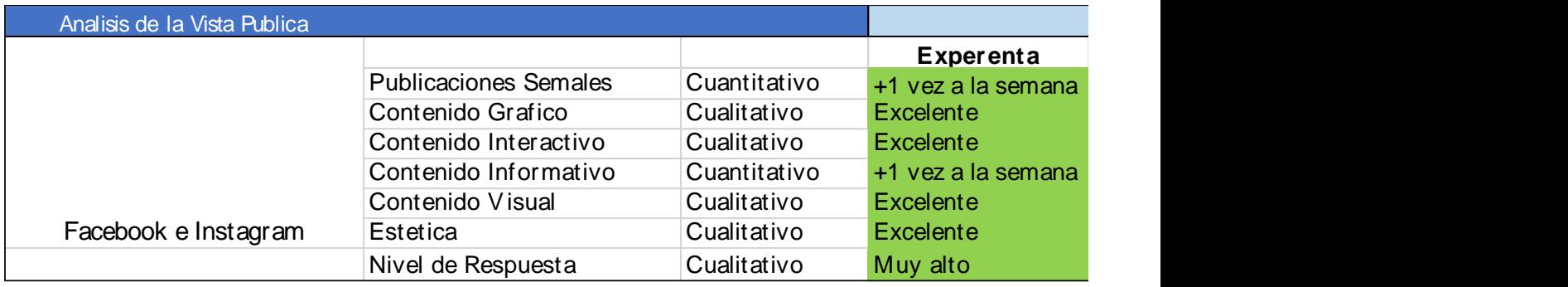

*Fuente: Elaboración Propia*

Luego de realizarse la matriz, se realizaron las observaciones para encontrar sus puntos fuertes y oportunidades de mejora. También se tomaron en cuenta referencias de otras empresas para poder analizar que se estaba realizando de una buena manera y que se podía mejorar. Al finalizar la auditoria de Facebook e Instagram desde el punto de vista del público, se indago más profundo y la información se obtuvo desde Facebook Manager e Instagram Insights. En esta etapa también se audito la página web y tienda online de Experenta.

Se realizaron los análisis de los KPI´S (métricas) que arrojaron las herramientas de medición. KPI es un acrónimo formado por las iniciales de los términos: Key Performance Indicator. La traducción valida en castellano de este término es: indicador clave de desempeño o indicadores de gestión. Los KPIs son métricas que nos ayudan a identificar el rendimiento de una determinada acción o estrategia. Estas unidades de medida nos indican nuestro nivel de desempeño en base a los objetivos que hemos fijado con anterioridad.(Espinosa, 2017)

Para realizar esta parte de la auditoria se tomaron en cuenta el alcance, impresiones, tráfico web, rendimiento de la página web<sup>3</sup>. La herramienta utilizada fue Google Analytics y PageSpeed Insigths. Google Analytic es una herramienta de Google que permite rastrear y analizar todo el tráfico de tu sitio web, es decir, quienes visitan tu sitio web.

"Google Analytics es fundamental para hacer crecer tu sitio web utilizando las correctas estrategias de Marketing en línea."(Pineda, 2020)

Se creó un reporte automático y luego se creó uno más personalizado para realizar el análisis de los datos y de las métricas que se estaba buscando medir. De igual manera se elaboró otra matriz para la página web directamente.

*Ilustración 3 Auditoria Página web*

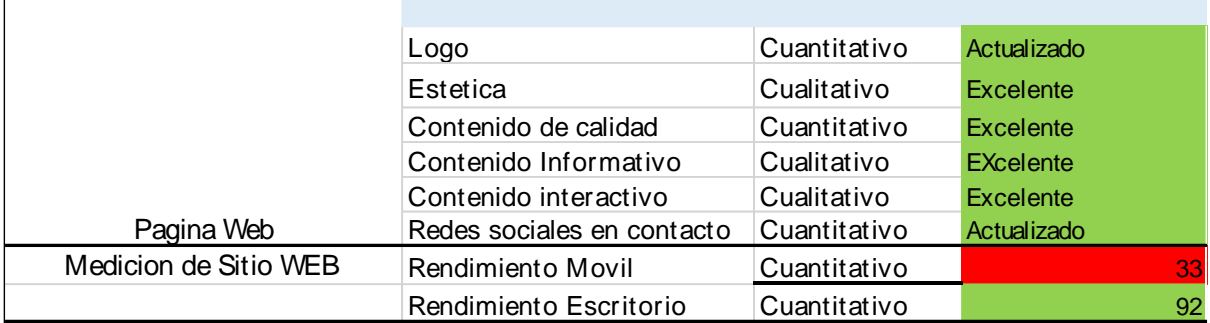

Fuente: Elaboración Propia

Como se puede observar en la matriz la página web de Experenta está muy bien en cuanto a lo visual y los diferentes tipos de contenidos en su blog. Tiene oportunidad de mejora en cuanto al rendimiento móvil de su sitio web.

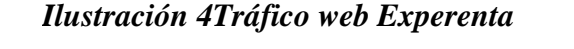

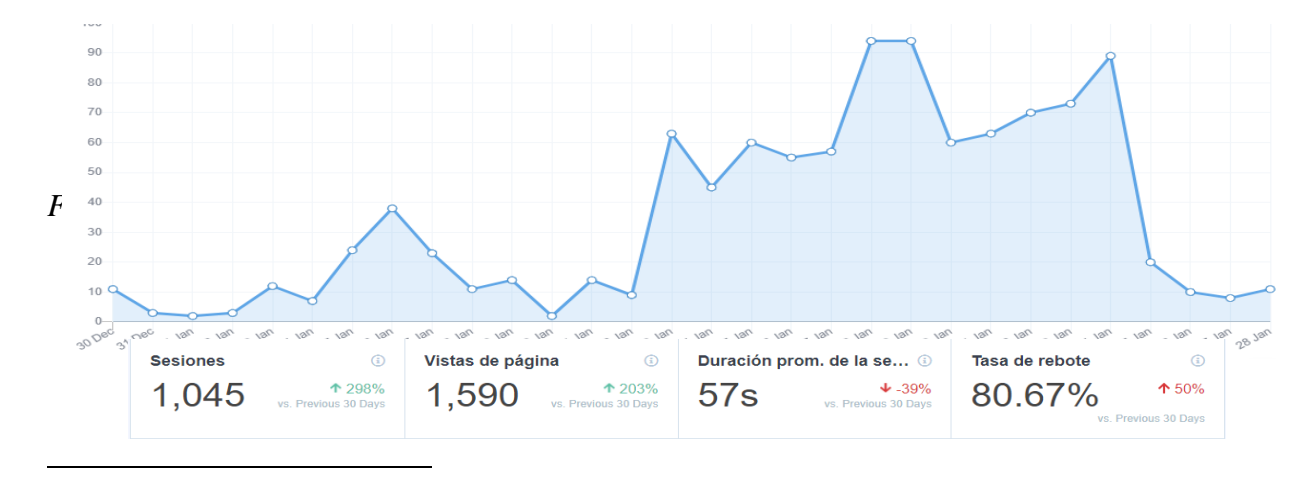

<sup>&</sup>lt;sup>3</sup> Ver glosario "rendimiento página web"

Luego se realizó una presentación de PowerPoint para plasmar todos los resultados de la auditoria y también se elaboró un reporte que fue entregado al community manager y CEO de la empresa.

Se realizo una entrevista al CEO y community manager de la empresa para recabar información directamente desde la consola y obtener números más reales

## <span id="page-15-0"></span>**2.1.2. Actividad 2 (Identificar tareas repetitivas y proponer idea para ahorrar tiempo)**

En esta actividad se realizó una investigación previa utilizando los reportes y observando las actividades realizadas por el community manager. Se elaboró un registro de todas las actividades y se midió el tiempo de cuanto tomaba cada actividad y cada cuanto se realizaba, llegando a la conclusión que la tarea más repetitiva y tediosa de todas era el análisis de datos de las plataformas digitales. Luego de obtener ese resultado, se agruparon los KPI´s más importantes y se dividieron para tener una guía de cuales se necesitaban analizar siempre. Se decidió dividir los KPI´S por grupos:

#### *Grupo 1 (redes sociales)*

#### **Engagement <sup>4</sup>**

- Clicks
- Likes
- Shares
- Seguidores

#### **Alcance<sup>5</sup>**

**.** 

- Impresiones<sup>6</sup>
- Trafico web<sup>7</sup>

#### **Leads y Conversiones**

Clientes Potenciales

<sup>4</sup> Ver en glosario "engagement"

<sup>5</sup> Ver en glosario "Alcance"

<sup>6</sup> Ver en glosario "Impresiones"

<sup>7</sup> Ver en glosario "Tráfico web"

- Tasa de Conversión
- Calidad de leads

#### *Grupo 2 (Página web/ Tienda en línea)*

- Tráfico página web
- Tráfico convertido en ventas
- Clicks en productos
- Carrito Abandonado

Cuando se dividió la información y se decidió que era lo que la empresa busca en cuanto al análisis de datos, se planteó el problema, obstáculos y la solución. La solución planteada fue Crear una API que conecte todas las plataformas digitales, que genere reportes de información condensada para una mejor comprensión. A la propuesta se le asigno un nombre, ¨Start1 Automatización del análisis de datos. Se realizó una presentación para presentársela a unos desarrolladores de software, actualmente están en proceso de la creación de la API.

#### <span id="page-16-0"></span>**2.1.3 Actividad 3 (Reporte Campañas Experenta agosto 2020 - enero 2021)**

En agosto del 2020 a enero del 2021 se realizaron catorce campañas cortas en las redes sociales de Experenta, las cuales se revisaban una vez a la semana mediante reuniones cortas, pero no existía algún registro de costo y conversiones. Se sugirió realizar un reporte de todas las campañas. Para elaborar el reporte se extrajo la información desde Facebook manager y luego se plasmo es un documento de Excel para una mejor vista.

Para la elaboración del reporte en Excel se filtró la información y se sustrajo lo más importante, lo que se tomó en cuenta fueron los siguientes indicadores:

- Nombre de la campaña
- Inicio de la campaña
- Anuncios
- Alcance
- Impresiones
- $\bullet$  Iteraciones<sup>8</sup>
- Costo por resultado

**.** 

<sup>8</sup> Ver en glosario "Iteraciones"

- Importe gastado
- Fecha final

Luego de la elaboración del reporte, se analizó y midió cuanto impacto habían tenido la campaña y si era recomendable seguir pautando con las mismas campañas. El reporte se envió al CEO.

## <span id="page-17-0"></span>**2.1.4. Actividad 4 (Estudiar Trailhead y realizar los exámenes para implementar MKT Cloud con Experenta)**

Trailhead es una plataforma desarrollada especialmente para los usuarios de Salesforce que tiene como objetivo educar y ofrecer conocimiento de una forma fácil e interactiva. Los usuarios del CRM Salesforce pueden acceder a Trailhead para poner a prueba su conocimiento sobre la herramienta mientras ganan puntos e insignias a medida que avanzan por los distintos módulos de contenido.(Pérez, 2018)

En esta actividad se utilizó la plataforma de Trailhead Salesforce donde se estudia a diario diferentes módulos, cada módulo tiene un examen y al finalizar todos los módulos se obtiene un certificado. Se creó una cuenta de Salesforce, Social Studio & Marketing Cloud para implementar lo aprendido en los módulos y realizarlo con las redes sociales de Experenta. Actualmente, el manejo de todas las plataformas está emigrando a la plataforma de Mkt Cloud & Social Studio.

Luego de la primera semana de realizar los módulos, se inició a programar todo el contenido de Facebook, LinkedIn e Instagram desde Mkt Cloud Social Studio. En la plataforma de Social Studio existe un calendario donde se programa las publicaciones ya sea de un día, una semana o mes. En el caso de Experenta el contenido se programa un Domingo para lo que resta de la semana. A la hora de programa se elige hora, fecha, intereses e incluso el segmento donde se quiere llegar, se puede pautar ese contenido o puede ser orgánico.

También se inició a realizar los reportes desde la plataforma. En la segunda semana se inició a pasar el CRM<sup>9</sup> Salesforce de Experenta a Mkt Cloud. En la tercera semana se conectó Google Analytics de Experenta con Social Studio para enriquecer más los reportes de los análisis de las plataformas digitales.

**.** 

<sup>9</sup> Ver en glosario "CRM"

#### <span id="page-18-0"></span>**2.1.5 Creación de Plan de Contenido Five9**

Un plan de contenidos es un documento que sirve de guía para saber qué contenido debes publicar, en qué canal y con qué finalidad. Es crear y compartir contenido escrito, imágenes y vídeos relevantes para que tu público objetivo conozca tu marca, productos o servicios. El plan de contenidos resuelve, por así decirlo, los problemas de tu audiencia y aporta las soluciones oportunas. Es una hoja de ruta, con todas las acciones a realizar.(Rodríguez, 2019)

Experenta maneja un producto llamado Five9, "Five9 es el proveedor líder de software de centro de atención en la nube. Nos impulsa la pasión de transformar los centros de atención en centros de excelencia para el compromiso de los clientes, junto con un profundo conocimiento del coste y la complejidad involucrados en la gestión de un centro de atención."(Five9, 2017)

Five9 brindó presupuesto para realizar una campaña de publicidad a través de las plataformas digitales (Google Ads, Facebook y LinkedIn). Antes de realizar los artes y contenidos informativos, primero se realizó una investigación previa para conocer mejor el producto y también se tomó de referencia su página web y redes sociales. Luego de la obtención de información, se sustrajeron los contenidos directamente de un portal de five9 que es exclusivo para miembros, cabe recalcar que antes de tomar los contenidos se pide un permiso directamente a la marca para traducirlos ya que están en inglés y también para usarlos en el blog de Experenta.

Luego de obtener los permisos suficientes, se inició a planear los contenidos, se realizaron cuatro artes, se decidieron los objetivos, fechas y los captions de cada una de las publicaciones. También se inició a modificar e introducir información de Five9 en el blog de Experenta. El objetivo de la primera semana de publicaciones fue el awareness (conciencia) y que las personas iniciaran a conocer más del producto. Cada una de las publicaciones tenían un vínculo para conectarlos directamente a blog y de una vez aprovechar a generar tráfico. El primer post de introducción se pauto en Facebook Ads por 7 días para ver la respuesta del público.

## <span id="page-19-0"></span>**CAPÍTULO III**

#### <span id="page-19-1"></span>**3.1. Propuestas de mejora Implementadas**

#### <span id="page-19-2"></span>*3.1.1. Manejo de redes sociales a través de Social Studio*

Actualmente existen muchas herramientas para gestionar cuentas en las redes sociales y todas las plataformas digitales de manera simultánea. Todas estas herramientas que tienen este tipo de funcionalidades son muy útiles para gestionar perfiles de una manera muy completa de las redes sociales y se puede realizar mediciones, análisis avanzadas sobre contenidos. Este tipo de herramientas es muy útil ya que permiten una gestión completa de las Redes Sociales y además ofrecen funcionalidades de medición y análisis avanzadas sobre los contenidos publicados. Sin embargo, Social Studio es una herramienta que está adelante de muchas otras que ofrecen un servicio mucho más completo e interesante.

Social Studio conecta los datos del CRM, atención al cliente y Marketing para generar una experiencia personalizada para el cliente a través de Redes Sociales y fortalecer la relación con el mismo. Esto quiere decir que además de poder gestionar tus perfiles y cuentas de Redes Sociales desde una misma plataforma, podrás vincular todas las interacciones de tus clientes y seguidores con los datos del CRM y módulo de atención al cliente de Salesforce para ofrecerles soluciones 100% personalizadas en base a los datos que tengamos sobre ellos.(«Social Studio», 2019)

#### <span id="page-19-3"></span> *3.1.1.1. Antecedentes*

La persona encargada de las redes sociales de Experenta, normalmente realizaba las publicaciones en tiempo real de acuerdo con las fechas del plan de contenido semanal. También generaba los reportes semanales, los cuales le tomaban algunas horas debido a que Experenta cuenta con redes en Facebook, Google, Instagram y LinkedIn. Cabe recalcar que le tocaba realizar las publicaciones en cada una de las redes sociales por separado. Normalmente se publicaba tres veces por semana en las cuentas de redes sociales.

#### <span id="page-19-4"></span>*3.1.1.2. Descripción de la Propuesta*

Se considera que la mejor opción que beneficia a la empresa y al consumidor es la utilización de la herramienta Social Studio para el manejo de las redes sociales de Experenta (Facebook, Instagram & LinkedIn). Social Studio es una herramienta que unifica, optimiza tiempo y mejora la comunicación de la empresa con sus clientes. Es posible manejar y programar todo el contenido desde un mismo lugar para todas las plataformas. Genera reportes automáticos, fáciles de analizar y en muy poco tiempo. Se pueden observar los resultados en tiempo real y ver que tan satisfecho está el público.

Las tres principales funcionalidades de Social Studio son:

- Escucha social: Social Studio permite llevar un control en tiempo real de tus perfiles en Redes Sociales y saber que están diciendo de tu marca o de tus competidores a través de estos canales. Además, permite localizar dónde están sucediendo dichas conversaciones sociales para que así sea más fácil poder lidiar con ellas.(«Social Studio», 2019)
- Social Media Management: Social Studio permite esta funcionalidad aparte de incorporar otras funcionalidades más que hacen de ella una herramienta muy potente. Desde generar publicaciones, programarlas, responder en tiempo real, etc.(«Social Studio», 2019)
- Interacción el tiempo real con el cliente: La conexión de Social Studio con Service Cloud, permite la posibilidad de poder generar planes de incidencia a través de redes sociales o simplemente automatizar y enviar dichas comunicaciones a los equipos de atención al cliente. Además, si dicho cliente está incluido en nuestra base de datos con sus perfiles de redes sociales, podemos tener constancia en el CRM de las veces que pregunta a la marca en Redes Sociales.(«Social Studio», 2019)

#### <span id="page-20-0"></span>*3.1.1.3 Impacto de la Propuesta*

El uso de Social Studio para el manejo del contenido en las redes sociales de Experenta tuvo un impacto inmediato en las plataformas. Iniciando con que se obtuvo un mayor orden y ahorro de tiempo. El contenido se programa un domingo para toda la semana y el siguiente domingo se crea un reporte automático que la misma herramienta brinda. También ha mejorado la comunicación con el público, la herramienta analiza automáticamente que tipo de contenido es el que tiene más impacto y cual se debería de reconsiderar publicar.

#### <span id="page-20-1"></span>**3.1.2. Restructuración de redes sociales**

Las compañías saben que si no entran en el juego de las redes sociales es posible que su marca muera tarde o temprano. Asimismo, saben que deben poner extremo cuidado a la imagen que proyectan a través de estas plataformas, pues saben que, si bien es cierto que son un arma poderosa para consolidar un producto o servicio, también pueden resultar fatídicas si se tiene algún descuido.(Campos, 2018). Actualmente es muy importante la imagen que proyecta una empresa a través de sus redes sociales, es esencial postear contenido de calidad, contenido informativo e interactivo para no caer en una monotonía y que el público se aburra de las cuentas de la empresa.

### <span id="page-21-0"></span>*3.1.2.1. Antecedentes*

De acuerdo con la auditoria previa se llegó a la conclusión que se debía de cambiar de enfoque a las redes sociales. Experenta son muy activos en sus redes sociales, pero no se llegaba a resultados óptimos y tampoco existía alcance o interacción con los seguidores. Se analizó el contenido que ya existía en las redes sociales y el contenido era muy pobre y tampoco proyectaba lo que se deseaba. De acuerdo con la personificación de la marca de Experenta, se querían proyectar como una persona intelectual, seria y moderno. El contenido era muy infantil y poco trabajado.

Se realizó una auditoria nueva para tener algo más detallado. Los resultados de la auditoria fueron los siguientes:

- No existe un plan de pauta<sup>10</sup>
- Actualmente no se utiliza las historias en Instagram o Facebook.
- No existe exposición del producto en las redes sociales. (soluciones digitales)
- Redes sociales monótonas
- No hay interacción con los seguidores

#### <span id="page-21-1"></span>*3.1.2.2 Descripción de la Propuesta*

La propuesta consiste en una reestructuración de las redes sociales, el objetivo es generar tráfico e interacción en las plataformas digitales mediante una estrategia digital de captación. El objetivo de reestructurar la imagen de las redes sociales es para romper con la monotonía que llevan actualmente. Se deseaba crear una conexión e interacción con los seguidores y captar más. El reto consistía en quedarse dentro del manual de marca y reutilizar los recursos del

**.** 

<sup>10</sup> Ver en glosario "Plan de pauta"

contenido gráfico con la que ya se cuenta, pero darles un toque moderno que sea atractivo para la vista del público.

Luego de obtener la información de la auditoria, se realizó una lista de actividades por hacer.

- Generar una contrapropuesta de la línea grafica
- Plan de pauta (donde y que pautar)
- Historias Instagram/ FB (templates)
- Contenido gráfico más dinámico e interactivo (videos, miniclips, gifs)
- Reestructurar la imagen de FB/ Instagram.

Se establecieron objetivos de social media y metas:

#### Metas:

- Crecer la marca (awareness)
- Fidelización Clientes (Engagement)

## Objetivos Social Media:

- Incrementar la cantidad de seguidores en Facebook e Instagram.
- Atraer clientes potenciales para Experenta
- Aumentar la interacción con los seguidores

La contrapropuesta de la línea gráfica constaba en realizar contenido más dinámico e incluir videoclips con información, gifs, imágenes con movimiento y contenido grafico mucho más vistoso que proyecte la personificación de la marca Experenta. Se presento la contrapropuesta, arte simple y con un toque moderno.

Antes de la creación de un plan de contenido se decidió realizar una prueba piloto para conocer la reacción del público antes de iniciar a pautar pagado. la prueba piloto se realizó con el propósito de analizar el comportamiento del público con un contenido algo distinto a lo que la empresa suele publicar, pero siempre dentro de los parámetros del manual de marca, pero con un toque más moderno

## <span id="page-22-0"></span>*3.1.2.3 Impacto de la Propuesta*

El primer impacto que tuvo realizar estas actividades fue muy positivo, Instagram y Facebook actualmente lucen muy ordenados, una misma línea simple, pero a la vez atractiva para el público. Se inició a subir historias en ambas redes ya que no lo hacían y se considera que es una herramienta que sirve para exposición y crear una mejor conexión con los seguidores. Aparte de los nuevos artes propuestos, se utilizaron miniclips e imágenes con movimiento ya que eran mucho más dinámicos e interactivos. Se establecieron plantillas para que en futuras publicaciones el encargado de crear los contenidos se guie.

Se realizó la pauta con contenido de Five9, la pauta fue pagada para los medios de Facebook, Instagram y LinkedIn. Se llegó a la conclusión que el mercado objetivo de Experenta reacciona mucho mejor a los videos que a las imágenes.

#### <span id="page-23-0"></span>**3.2. Propuesta de mejora global**

#### <span id="page-23-1"></span>*3.2.1. Modelo de seguimiento de carrito abandonado*

Recuperar carritos abandonados de las tiendas es una muy buena estrategia para que las ventas del Ecommerce de las empresas aumenten y generar más ingresos. Es mucho más fácil convencer a una persona que ya está interesada en el producto que la empresa venta y mejor aun cuando ya dejaron productos en la cesta.

"Se estima que, de media, un 77,73% de las personas que entran en tu tienda online y añaden productos al carrito lo terminan abandonando sin finalizar la compra."(Valdez, 2020)

#### <span id="page-23-2"></span>*3.2.1.1. Antecedentes*

Actualmente en Experenta no se le da ningún tipo de seguimiento al carrito abandonado de su tienda en línea, se cree que es una oportunidad la cual la empresa puede aprovechar para poder generar más ventas y a la vez capturar nuevos clientes, pero también cuidar a los que ya conserva.

Se debe de analizar la razón por la cual la persona está abandonando el carrito, existen diversas razones, estas podrían ser algunas:

- Costos Inesperados
- Solo estaban navegando
- Encontraron un precio mejor
- El precio total es muy elevado
- Decidió no comprar

#### <span id="page-24-0"></span>*3.2.1.2. Descripción de la Propuesta*

La propuesta a implementar sería crear un recorrido desde MKT Cloud, a través de Journey Builder para darle seguimiento al carrito abandonado en la tienda de Experenta. Journey Builder es una de las herramientas que forman parte de Marketing Cloud de Salesforce que permite diseñar y automatizar las campañas de marketing que guían a los clientes a través de la experiencia de marca. Se fundamenta en el customer journey, actúa sobre la experiencia del cliente con el objetivo de mejorarla. (Velasco, 2019)

Con Journey Builder se puede planificar, personalizar y optimizar las experiencias de los clientes en cuanto a la empresa. Se pueden construir campañas de seguimiento para el cliente en tiempo real. Journey Builder desde Mkt Cloud cuenta con dos plantillas de recorrido para carrito abandonado. Los cuales son:

- Carrito abandonado- compras diarias
- Carrito abandonado- compra significativa

Estas son plantillas que están disponibles desde mkt cloud para que la empresa pueda introducir el comportamiento de compra de los usuarios. En el caso de Experenta se recomienda solamente utilizar la plantilla de carrito abandonado de compras significativas debido al tipo de producto que venden ya que es para empresas.

Para el seguimiento de carrito abandonado de compras significativas se utilizaría la información de tiempo real del sitio web de venta de Experenta para dirigirse a los clientes que abandonan una compra grande que implica una investigación importante. El objetivo es convertir estos artículos abandonados en ventas. Se enviaría información adicional sobre el producto, pero una manera personalizada para intrigar a los clientes. Se presentarían los puntos fuertes y todas las ventajas de los productos. Para realizar el seguimiento se necesitará:

- Acceso a los datos de comportamiento de compra
- Tres correos electrónicos
- Datos para personalizar los correos electrónicos

Cabe mencionar que Experenta ya cuenta con licencia de mkt cloud pero no hacen uso de las herramientas de seguimiento por Journey Builder. la plantilla. El uso de esta herramienta no tendrá ningún costo adicional para la empresa debido a que ya tienen la licencia debido a la relación con MKT Cloud Salesforces. La tarea primordial sería personalizar la plantilla con la información del sitio web de venta. A continuación, se presenta una imagen de la plantilla.

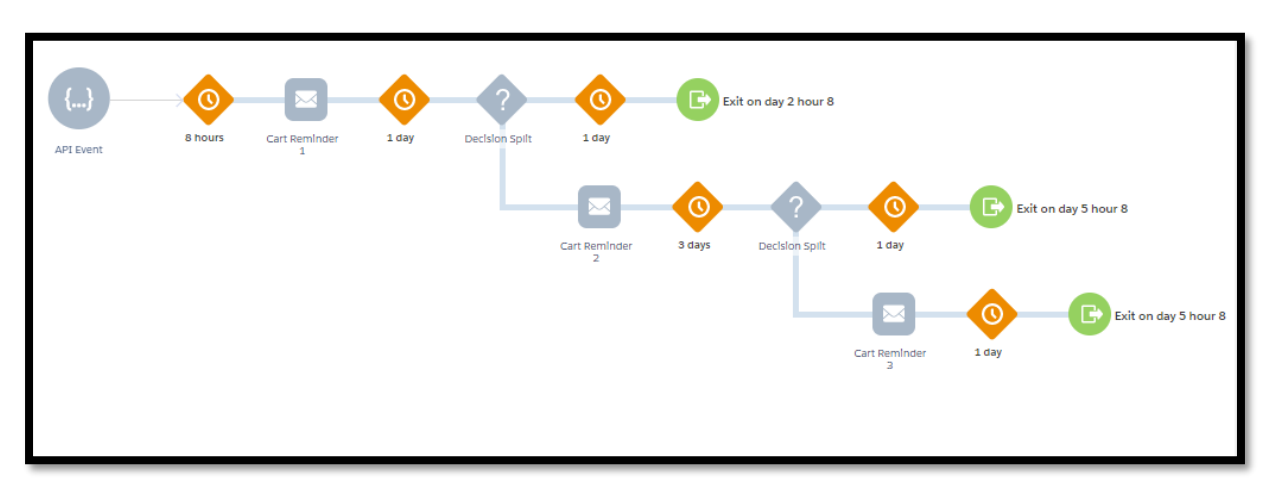

*Ilustración 5 Plantilla Journey Builder*

### Fuente: (*Journey Builder - Marketing Cloud*, 2021)

En la imagen se muestra el lienzo de trayectoria, en el lienzo es donde se inicia a trabajar y a introducir la información. El lienzo cuenta con cuatro componentes esenciales:

- 1. Título y descripción de trayectoria
- 2. Fuente de entrada y actividades del lienzo
- 3. Lienzo de trayectoria
- 4. Barra de herramientas de Journey Builder

En las actividades de lienzo, son las acciones de mensajes disponibles, puntos de decisión, actualizaciones hasta el punto final de la trayectoria. En las actividades de mensajes, incluyen mensajes, emails, notificaciones distribuidas enviado a los clientes.

En el lienzo encontramos diferentes actividades las cuales son:

- Una actividad Esperar pone en pausa al cliente durante un periodo de tiempo entre una actividad y otra. Durante las actividades de espera, Journey Builder evalúa a los clientes para ver si cumplieron un objetivo, alcanzaron los criterios para una división de decisiones o interactuaron con un mensaje.
- Use las actividades Dividir para personalizar la ruta que realiza un cliente según sus interacciones con mensajes u otras acciones, ya sea de manera aleatoria o mediante Einstein.
- Una actividad Unir devuelve los contactos a la ruta original después de que pasaran por una actividad de división que los separó de la ruta original.
- Use la actividad Esperar hasta para poner en pausa a su cliente entre dos actividades durante el periodo de tiempo que defina. (*Fundamentos de Journey Builder*, 2021)

El proceso que se recomienda para el seguimiento de carrito abandonado es que luego de 8 horas de que la persona dejo el carrito abandonado, enviar un correo electrónico personalizado que incluso Journey Builder los automatiza. Luego se espera un día para analizar el comportamiento del cliente y ver si toma alguna decisión o hace caso omiso al correo. Después de un día, se enviaría otro recordatorio por email al cliente, se esperarían tres días para que el cliente realice la compra o no. En el día 5 se realizaría el ultimo recordatorio y se esperaría un día, este día sería el día donde el cliente realice la compra o se cierra el seguimiento.

### <span id="page-26-0"></span>*3.2.1.3 Impacto de la propuesta*

Debido a la falta de seguimiento del carrito abandonado de la tienda, es una oportunidad que actualmente se está perdiendo en la empresa. Se espera que dando seguimiento se obtenga más ingresos convirtiendo esos artículos abandonados en ventas. También se cree que reforzaría la conexión entre la empresa y el cliente, ya que, dando atención personalizada a cada cliente, este se sentirá especial y feliz con la empresa. Esta herramienta también facilitaría el proceso de seguimiento y de forma automatizada y personalizada.

Cabe mencionar que la aplicación de este modelo no tendría un costo adicional debido a que la licencia ya la posee Experenta y para personalizar el recorrido lo puede hacer uno de los desarrolladores de la empresa.

En conclusión, Journey Builder es una herramienta que ya está establecida como algo fundamental para diferenciar sus procesos con otras marcas, la utilización de esta herramienta por parte de Experenta generaría valor añadido en cuanto a la comunicación y relación con sus clientes y potenciales. Llevaría a Experenta a incrementar sus ventas e incluso generar más clientes y optimizar sus procesos.

## <span id="page-27-0"></span>**4. CAPÍTULO IV**

## <span id="page-27-1"></span>**4.1 Conclusiones**

- Se logró aplicar los conocimientos y habilidades de mercadeo para el área digital de la empresa a través de auditorías y la creación de planes de contenido, obteniendo como resultado la automatización de la programación del contenido de las plataformas digitales.
- Se identificaron las tareas repetitivas y se automatizaron a través de la herramienta de MKT Cloud. Obteniendo como resultados una optimización del tiempo invertido en estas tareas.
- Se desarrolló una estrategia de marketing digital para la reestructuración de la imagen de las redes sociales y también se presentó una contrapropuesta la de la línea gráfica. Obteniendo como resultado una mejor estética del contenido y un mayor alcance.
- Se propuso un modelo de seguimiento de carrito abandonado para mejorar la conexión del cliente con la empresa y generar más ventas. Esperando un resultado positivo y con el objetivo de brindarle al cliente una experiencia única.

## <span id="page-28-0"></span>**4.2 Recomendaciones**

## <span id="page-28-1"></span>**4.2.1. Recomendaciones para la empresa**

- Contratar a un diseñador gráfico para poder ilustrar y crear contenido de calidad.
- Agendar las reuniones dentro de las horas laborales y con anticipación para la comodidad de los empleados.
- Generar reportes semanales de métricas principales para llevar un seguimiento y orden del esfuerzo de mercadeo.

## <span id="page-28-2"></span>**4.2.2. Recomendaciones para la institución**

- Utilización de softwares actuales en las clases de mercadeo para enriquecer los conocimientos del alumno.
- Motivarlos a siempre a dar la "milla extra" para poder sobresalir y dar su mejor empeño en cada tarea a realizar.
- Realizar simuladores presenciales para que el estudiante se familiarice con el ambiente laboral.

## <span id="page-28-3"></span>**4.2.3 Recomendación para el estudiante**

- Realizar actividades extracurriculares con el fin de adquirir conocimientos que la universidad no brinda.
- Motivarse a realizar pasantías para adquirir experiencias previas.
- Dejar todo su empeño en cada actividad solicitada por parte de la empresa y siempre tener una actitud positiva y de aprendizaje.

#### <span id="page-29-0"></span>**Referencias bibliográficas**

- Alcocer, A. (2019, mayo 27). La auditoría de social media. Claves para hacer un análisis de redes sociales paso a paso. *SocieTIC Business Online*. https://www.societicbusinessonline.com/2019/05/27/auditoria-de-social-media/
- Campos, L. (2018, julio 2). *Imagen Personal: Eres lo que proyectas en redes sociales*. Entrepreneur. https://www.entrepreneur.com/article/269293
- Espinosa, R. (2017). Indicadores de gestión | Roberto Espinosa. *Indicadores de gestión | Roberto Espinosa*. https://robertoespinosa.es/2016/09/08/indicadores-de-gestion-quees-kpi
- FIVE9. (2017). *Sobre nosotros*. Five9. http://www.five9.com/es/about
- *Fundamentos de Journey Builder*. (2021). https://trailhead.salesforce.com/es-MX/content/learn/modules/journey-builder-basics
- *Journey Builder—Marketing Cloud*. (2021). https://mc.s12.exacttarget.com/cloud/#app/Journey%20Builder/%2300000000-0000- 0000-0000-000000000000/1?templateId=818287fb-95f6-4d2c-a92a-c49536b5cef7
- Lanza, J. (2021). *Historia Experenta*.
- Pérez, O. (2018). *¿Qué es Salesforce Trailhead?* https://blog.nextup.com.mx/que-essalesforce-trailhead
- Pineda. (2020, noviembre 17). Google Analytics: ¿Cómo funciona y qué es Google Analytics? [Blog]. *Victor Peinado Digital*. https://victorpeinadodigital.com/2020/11/17/google-analytics-como-funciona-y-quees-google-analytics/
- Rodriguez, T. (2019, julio 11). Como hacer un plan de contenidos en redes sociales. *Metricool*. https://metricool.com/es/plan-contenidos-redes-sociales/
- Social Studio: Más que un gestor de Redes Sociales. (2019, octubre 9). *ShowerThinking*. https://www.showerthinking.es/blog/social-studio-marketing-cloud/
- Valdez. (2020, mayo 4). Carritos abandonados en tu ecommerce. *Blog de LucusHost*. https://www.lucushost.com/blog/recuperar-carritos-abandonados/
- Velasco, M. (2019). ▷ *¿Qué es Journey Builder? Funcionalidades de Journey Builder de Marketing Cloud*. https://www.nts-solutions.com/. https://www.ntssolutions.com/blog/journey-builder-que-es.php
- Florencia Ucha. (2009, febrero). *Definición de CEO*. Definición ABC. https://www.definicionabc.com/general/ceo.php
- Alcocer, A. (2020, 20 abril). *La auditoría de social media. Claves para hacer un análisis de redes sociales paso a paso*. SocieTIC Business Online. https://www.societicbusinessonline.com/2019/05/27/auditoria-de-social-media/
- S. (2015, 5 junio). *Significado de Engagement*. Significados. https://www.significados.com/engagement/
- ESAN Graduate School of Business. (2018, 8 agosto). *¿Cuáles son los KPI de marketing digital y redes sociales?* Marketing | Apuntes empresariales | ESAN. https://www.esan.edu.pe/apuntes-empresariales/2018/07/cuales-son-los-kpi-demarketing-digital-y-redes-sociales/
- MDN contributors. (2021, 14 marzo). Rendimiento web Aprende sobre desarrollo web | MDN. MDN WEB DOCS.

https://developer.mozilla.org/es/docs/Learn/Performance

 G. (2019, 5 diciembre). *¿Qué es el tráfico web y por qué debemos monitorearlo?* GrupoDigital360. https://grupodigital360.com/que-es-el-trafico-web-y-por-quedebemos-monitorearlo/

- Prototypes, C. L. (s. f.). *Iterar la Definición*. Storyboard That. Recuperado 14 de marzo de 2021, de https://www.storyboardthat.com/es/business-terms/iterar
- Salesforce. (s. f.). *¿Qué es CRM y qué beneficios para las empresas? | salesforce*. Salesforce.com. Recuperado 14 de marzo de 2021, de https://www.salesforce.com/mx/crm/
- Lara, I. F. (2020, 15 mayo). *Marketing Digital: Qué es una pauta y dónde pautar*. Inbound Marketing. https://ivanfernandezdelara.com/marketing-digital-que-es-unapauta-y-donde-pautar/

#### <span id="page-32-0"></span>**Glosario de términos**

- 1. **Alcance:** Compete a la cantidad de usuarios que ven el contenido a comparación del número total que sigue a la marca. (ESAN Graduate School of Business, 2018).
- **2. Auditoria Social Media:** Es un análisis de redes sociales detallado en donde evalúas no solo el detalle de cada red a nivel individual sino también la estrategia global que estás llevando a cabo. (Alcocer, 2020).
- 3. **CEO:** Es un cargo y una denominación que por años existió excluyentemente en las corporaciones anglosajonas, en tanto, por lo que hablábamos más arriba de la globalización y sus subsidiarias es que el término dejó de ser una exclusividad anglosajona para pasar a ser también una realidad en otras culturas y hoy en día es un término común y corriente para todos, que se aplica mayoritariamente en las empresas de perfil tecnológico. (Florencia, 2009).
- 4. **CRM:** CRM es la sigla utilizada para Customer Relationship Management y se refiere al conjunto de prácticas, estrategias de negocio y tecnologías enfocadas en la relación con el cliente. (Salesforce).
- 5. **Engagement:** se denomina el nivel de fidelidad, compromiso y vínculo que un determinado usuario mantiene hacia una marca. (S, 2015).
- 6. **Rendimiento página web:** El rendimiento web es la medición objetiva y la experiencia percibida por el usuario del tiempo de carga y el tiempo de ejecución. (MDN contributors, 2021).
- 7. **Impresiones:** Consiste en "el porcentaje potencial de veces que el contenido ha sido visto", indica la experta. Es decir, esto incluye a un mismo usuario que lo ve más de una vez. (ESAN Graduate School of Business, 2018).
- 8. **Iteración:** se utiliza para lograr un objetivo a largo plazo, repitiendo lenta y meticulosamente una determinada estrategia que ha demostrado tener éxito. Este proceso permite a una empresa repetir el proceso una vez, estar mejor que antes y luego comenzar el proceso nuevamente desde su nuevo punto de vista ventajoso. La clave de la iteración es examinar el proceso cada vez, identificar posibles mejoras y aplicarlas a la siguiente ronda. (Prototypes).
- 9. **Plan de pauta**: Es la forma en que se construye un anuncio en una red social, desde la segmentación, presupuesto, diseño y la elección del tipo de anuncio". Con el cambio

de los hábitos de compra, las organizaciones han decidido cambiar la forma en la que publicitan su producto. (Lara,2020).

10. **Tráfico web:** El tráfico web es un término usado en el mundo del marketing y del posicionamiento web. Indica la cantidad de paquetes que fluyen constantemente a raíz de la participación de los usuarios en una determinada página. En Internet, los visitantes entran y salen periódicamente de un sitio generando este fenómeno. Si el número es alto significa que el portal es popular, valioso y útil para la audiencia. (G., 2019).

## <span id="page-34-0"></span>**Anexos**

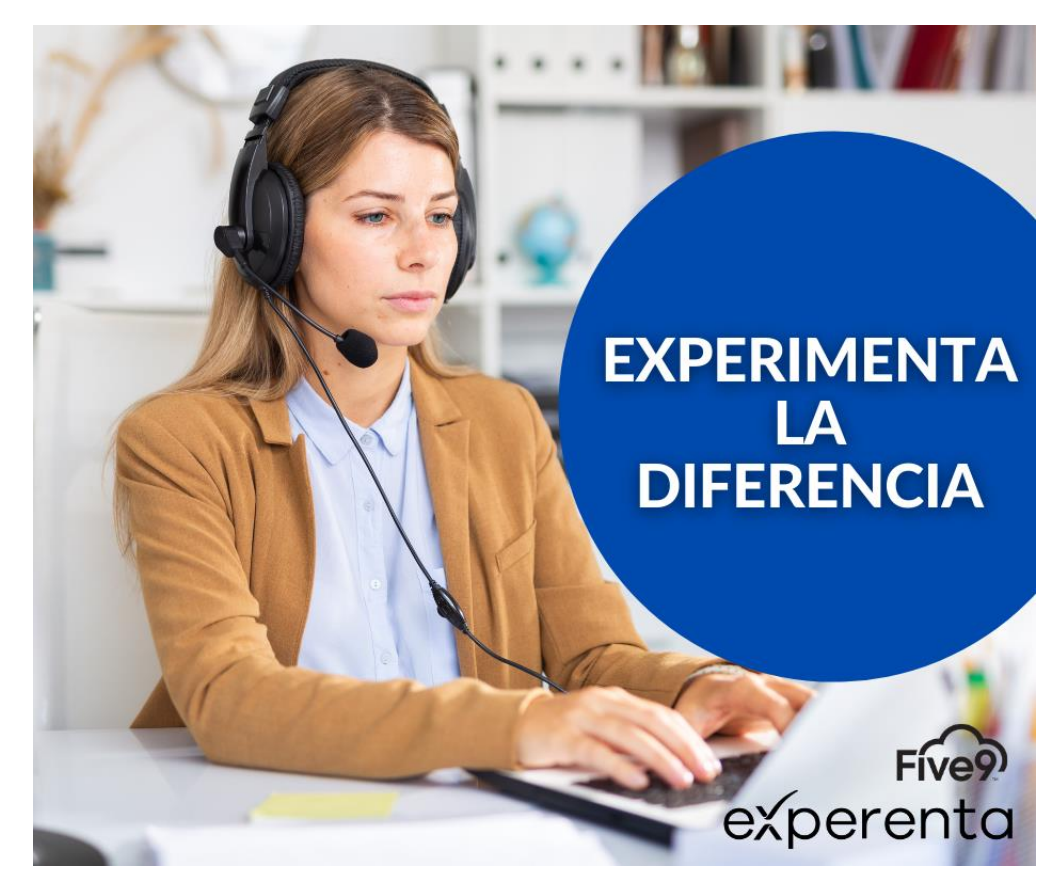

*Anexo 1 Arte campaña Five9, reestructuración de redes sociales*

*Fuente: Elaboración Propia* 

*Anexo 2 Nueva portada página web Experenta Facebook (miniclip)*

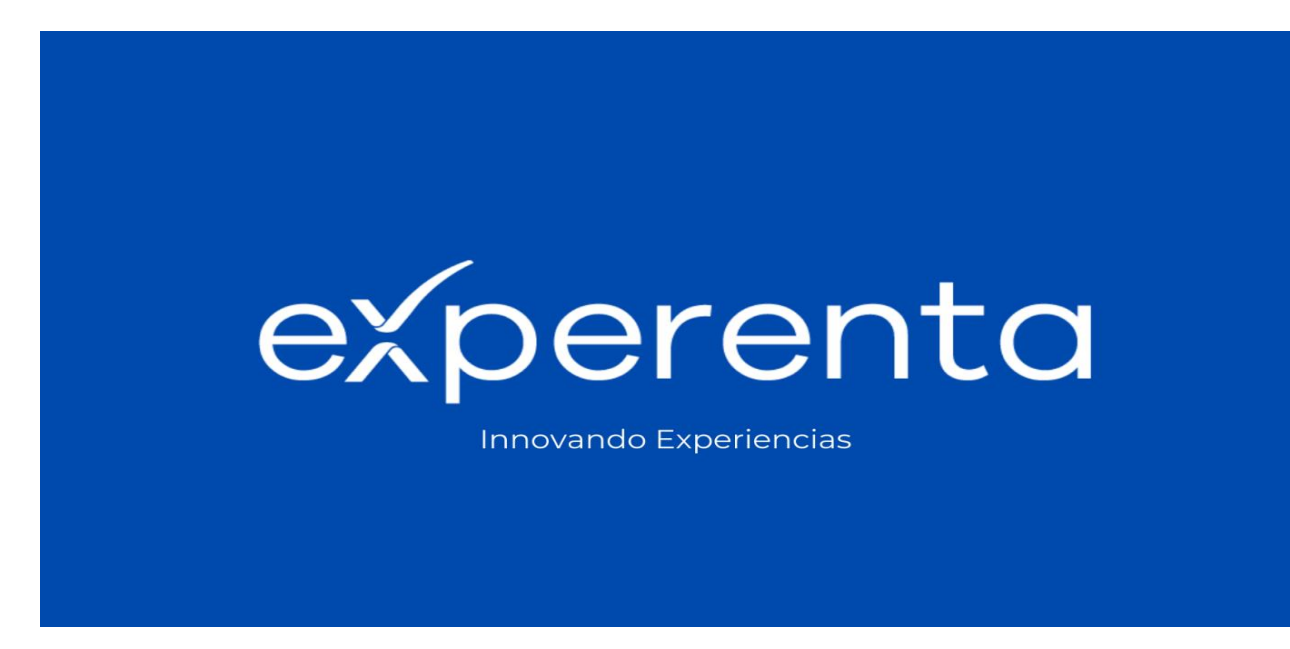

*Fuente: Elaboración Propia* 

*Anexo 3 Arte campaña Five9, reestructuración de redes sociales*

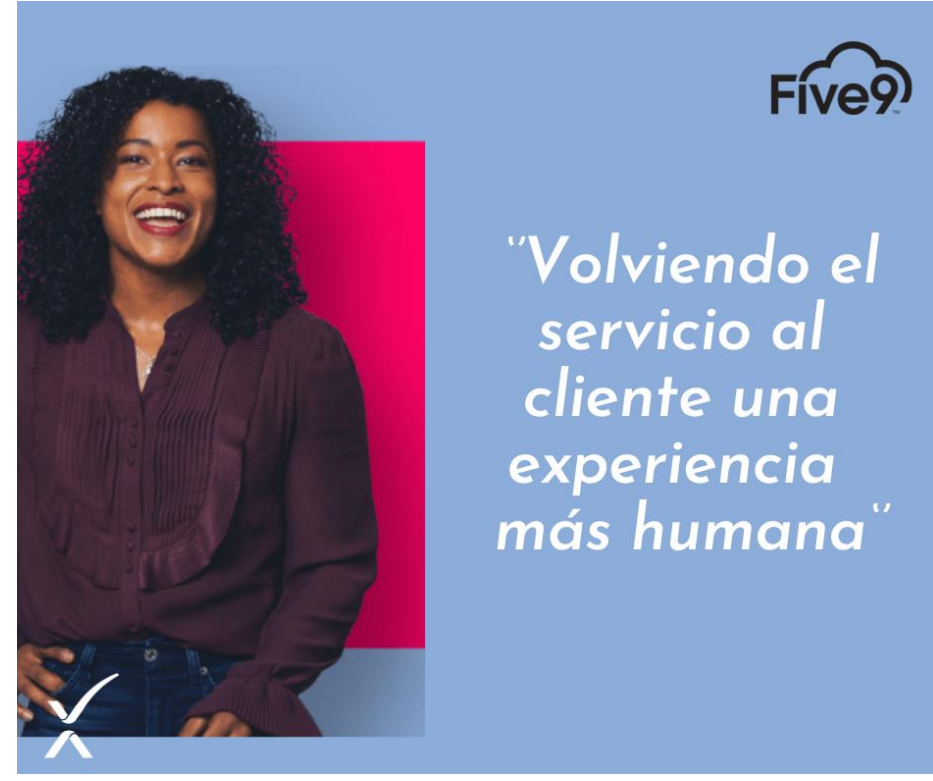

*Fuente: Elaboración Propia* 

*Anexo 4 Arte campaña Five9, reestructuración de redes sociales*

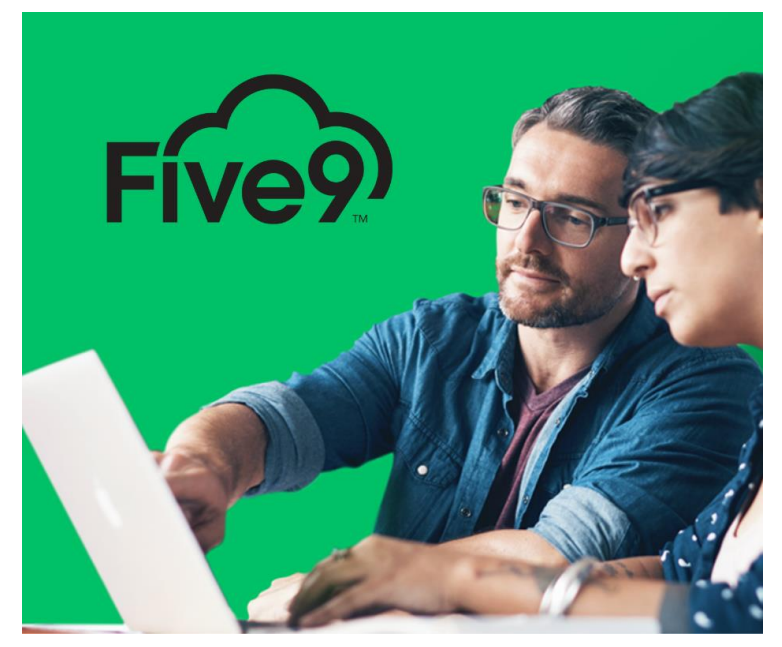

*Fuente: Elaboración Propia* 

## *Anexo 4 Historias de Facebook e Instagram. Reestructuración de redes sociales*

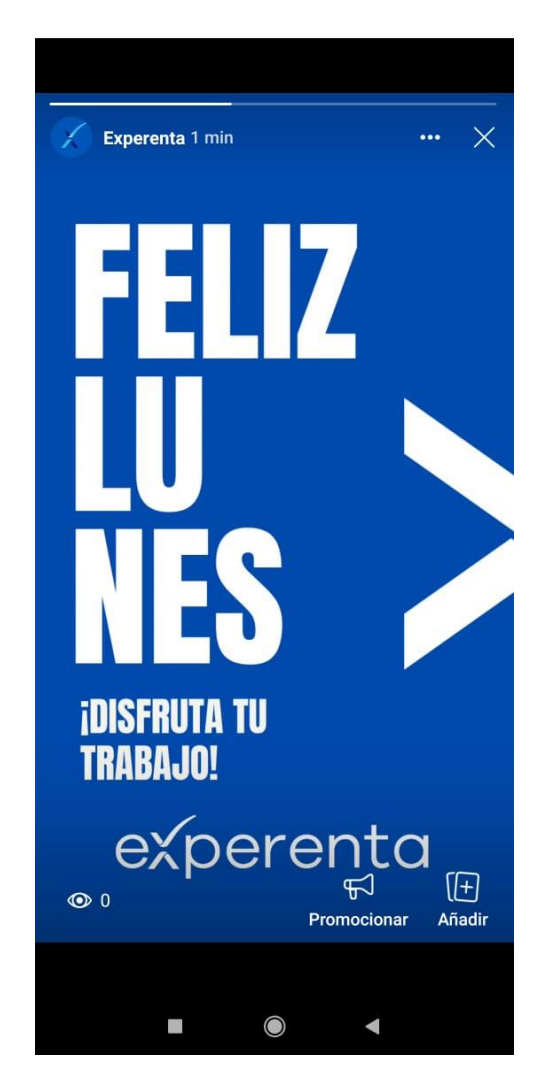

*Fuente: Elaboración Propia Fuente: Elaboración Propia* 

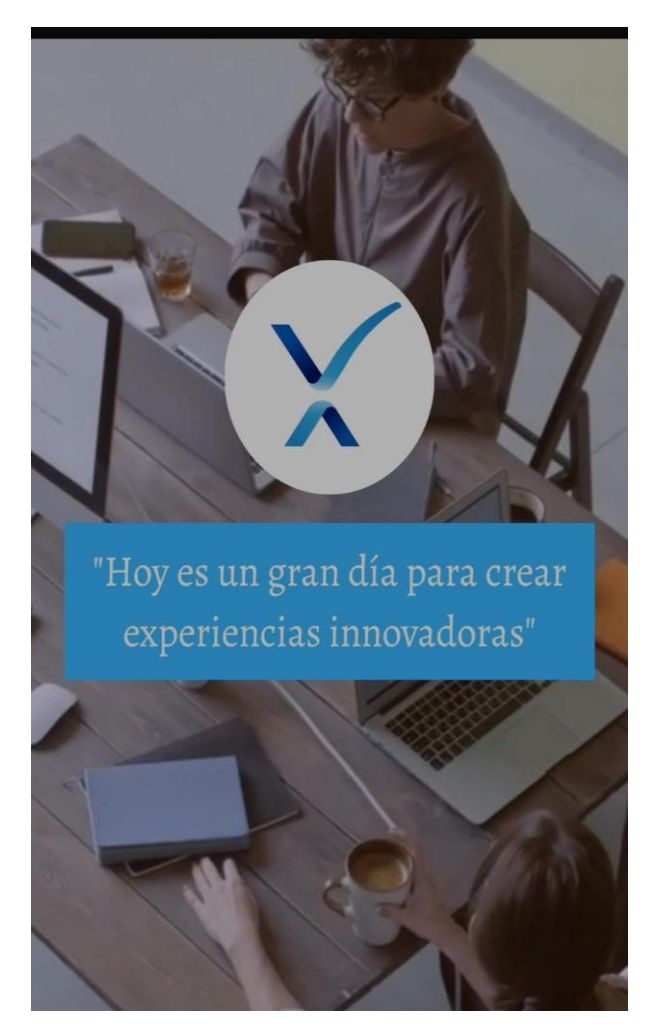

Yo Sissi Gabriela Cortés Interiano, con número de cuenta 21641214 certifico que el informe elaborado como requisito de mi práctica profesional previo a la examinación del comité evaluador de la carrera de Mercadotecnia y Negocios Internacionales ha sido redactado en base a experiencias personales y doy fe que no ha sido copiado parcial o totalmente del trabajos anteriormente presentados, excepto aquellas partes que han sido debidamente citadas y cuyos autores han sido reconocidos dentro del texto de mi informe.

Habiendo dado fe de lo anterior, me someto a las sanciones contempladas en el Reglamento de Disciplina, según lo establecido en el artículo 16*:" En el caso de fraude en exámenes y plagio en trabajos, tareas, investigaciones o proyectos, se sancionará además con la anulación total de su valor".* Remitiéndose al Comité de Ética para la firma del acta correspondiente por falta grave, aceptando matricular proyecto de graduación en el periodo siguiente.

Sissi Cortés

Sissi Gabriela Cortés Interiano